# AnyPod

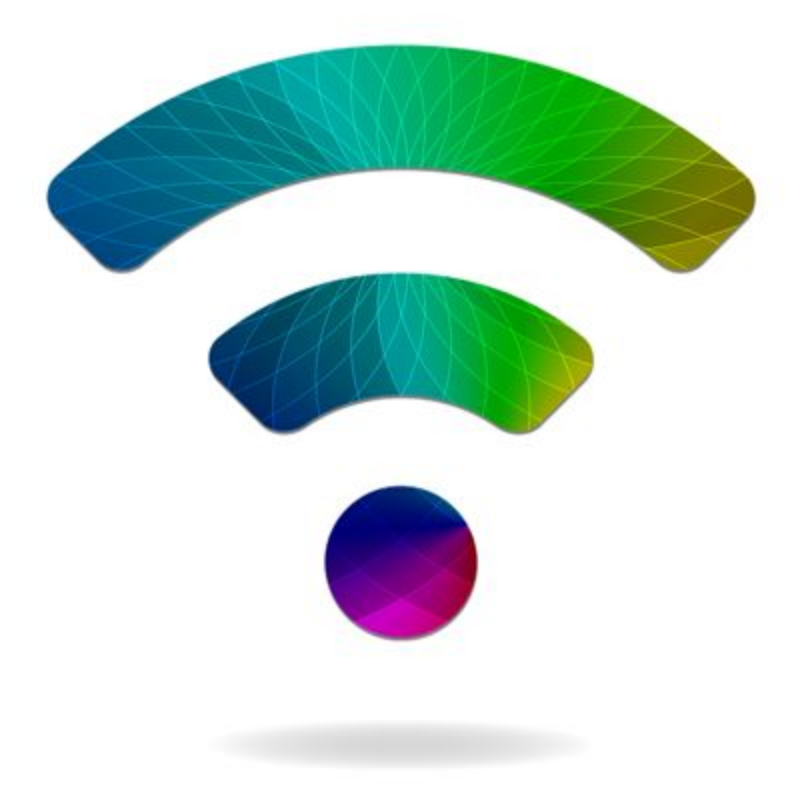

April 5 2018 Questions or comments? Contact anypodskill@gmail.com

## **Introducing AnyPod**

Thanks for checking out AnyPod - the ultimate podcast skill!

AnyPod has indexed thousands of podcasts, tens of thousands of episodes, and more are added every day.

Please email [anypodskill@gmail.com](mailto:anypodskill@gmail.com) with your feedback and suggestions.

## **Getting Started**

The first step to using AnyPod is to enable it on your Alexa device. Say:

#### "Alexa, enable AnyPod skill"

One you've enabled the AnyPod skill, you're ready to try out AnyPod.

The most basic way to use AnyPod is a two step process. First say:

#### "Alexa, open AnyPod"

AnyPod will give you a short greeting and then you will see a blue light on your Alexa device indicating that Alexa is listening for your next command. Then say:

"Play The Doctor Laura Program" (or give the name of your favorite podcast)

You should hear "The Doctor Laura Program" begin to play.

### **Understanding This Manual**

The rest of this manual teaches you how to talk to AnyPod using longer voice commands, like this:

"Alexa, ask AnyPod to play The Doctor Laura Program"

This saves time by not having to "open AnyPod" every time. But generally, the more you say to Alexa at once, the more likely she is to misunderstand you.

If Alexa has trouble understanding longer voice commands, go back to the basic two step process: first "Alexa, open AnyPod", then tell AnyPod what you want to do.

## **Playing Podcasts**

You can listen to any podcast with AnyPod - just ask:

"Alexa, ask AnyPod to play The Doctor Laura Program"

If you have trouble finding the podcast you're looking for, just say part of the name - for example:

"Alexa, ask AnyPod to play Alec Baldwin"

AnyPod will figure out that you're looking for "Here's The Thing with Alec Baldwin".

# **Playback Tips**

- Try to use as few words as possible when requesting a podcast. Using fewer words gives Alexa fewer chances to misunderstand you. Say just enough to distinguish your podcast from others.
- The first time you play most podcasts, AnyPod plays the newest episode for you. For podcasts like Serial, AnyPod will start with the oldest episode so you can play through the entire series in order.
- AnyPod keeps track of what you've listened to. When you ask for a podcast you've heard before, it will play whatever episode you were listening to last time. When playing an episode you've heard before, AnyPod will pick up within the episode wherever you left off. (If it's been awhile since you've played a podcast, AnyPod may ask if you want to hear the newest episode. If not, AnyPod will continue playing where you left off before.)

# **Finding Podcasts**

If you've asked for your favorite podcasts and AnyPod isn't playing them, visit <http://anypod.net/discover> and search for your podcasts there.

If your podcast is available on AnyPod, it will tell you the best way to ask Alexa for it. If your podcast is not available, you can add the podcast to AnyPod by filling out a simple form.

## **Navigating Episodes in a Podcast**

If you want to hear the newest episode of a podcast, try this:

"Alexa, ask AnyPod to play the newest Joe Rogan"

You can also ask for "the oldest", or "the latest".

If you are already listening to a podcast, you can navigate the episodes like this:

"Alexa, next" (plays newer episodes)

"Alexa, previous" (plays older episodes)

"Alexa, ask AnyPod for the newest episode"

"Alexa, ask AnyPod for the oldest episode"

# **Episode Numbers**

Some podcasts use a season/chapter/episode numbering system. Here are just a few podcasts that are published with episode numbers:

Joe Rogan Tim Ferris Serial S-Town RABBITS Myths & Legends To access specific episodes of a podcast, you can use commands like this:

"Alexa, ask AnyPod to play S-Town Chapter 3"

"Alexa, ask AnyPod to play Serial Season 2 Episode 6"

If you're already listening to a podcast, you can just say:

"Alexa, ask AnyPod to play episode 12"

## **Fast Forwarding, Rewinding, and Restarting**

Wanna skip ahead or go back and replay something? Try this:

"Alexa, ask AnyPod to fast forward 2 minutes"

"Alexa, ask AnyPod to rewind 30 seconds"

To jump anywhere in an episode, try something like this:

"Alexa, ask AnyPod to start playing at 12 minutes and 25 seconds"

To start an episode over from the beginning, say either of these:

"Alexa, ask AnyPod to start over"

"Alexa, ask AnyPod to restart"

If you want to know the current play position, you can say:

"Alexa, ask AnyPod for the play position"

# **Subscriptions**

Subscribe to your favorite podcasts and play through all of the newest episodes with ease:

"Alexa, ask AnyPod to subscribe to Armstrong and Getty"

"Alexa, ask AnyPod to subscribe to Rachel Maddow"

"Alexa, ask AnyPod to play my podcasts"

- When you are listening to your subscriptions, "Alexa, next" and "Alexa, previous" will play the next (or previous) podcast in your subscription list.
- To be absolutely sure Alexa heard your request correctly, AnyPod will ask you to confirm each time you subscribe or unsubscribe to a podcast. Say "Yes" to confirm, or "No" to cancel.

You can unsubscribe to podcasts like this:

"Alexa, ask AnyPod to unsubscribe to Alex Jones"

List your current subscriptions like this:

"Alexa, ask AnyPod what are my subscriptions"

# **AnyPod.net**

AnyPod.net is a website which serves as a companion to the AnyPod skill. Visit [http://anypod.net](http://anypod.net/) and you can:

- View and play your subscriptions
- Maintain synchronized play history with Alexa seamlessly resume where you left off when switching from Alexa to your mobile (or desktop) device and back again
- Browse and preview hundreds of thousands of podcasts, including podcasts not in the AnyPod library
- Add podcasts to the AnyPod library

To link your Alexa account to the AnyPod website, say:

"Alexa, ask AnyPod to link my account"

You may be asked to open your Alexa app to complete this step. If so, open the Alexa app, tap "Link Account", and login with your Amazon account.

Verify that your account is linked and say (again):

"Alexa, ask AnyPod to link my account"

You should be greeted by your first name and told to visit the AnyPod website. Sign in at [http://anypod.net](http://anypod.net/) with the same Amazon account you used to link with Alexa.

If the sign in succeeded, a podcast player will appear at the bottom of the page, ready to play whatever you were most recently listening to.

Use the navigation button to access your subscriptions and discover new podcasts.